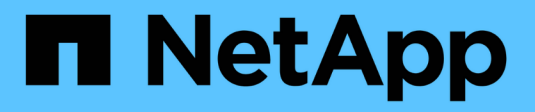

## **VMware vSphere with ONTAP**

Enterprise applications

NetApp May 08, 2024

This PDF was generated from https://docs.netapp.com/us-en/ontap-apps-dbs/vmware/vmware-vsphereoverview.html on May 08, 2024. Always check docs.netapp.com for the latest.

# **Table of Contents**

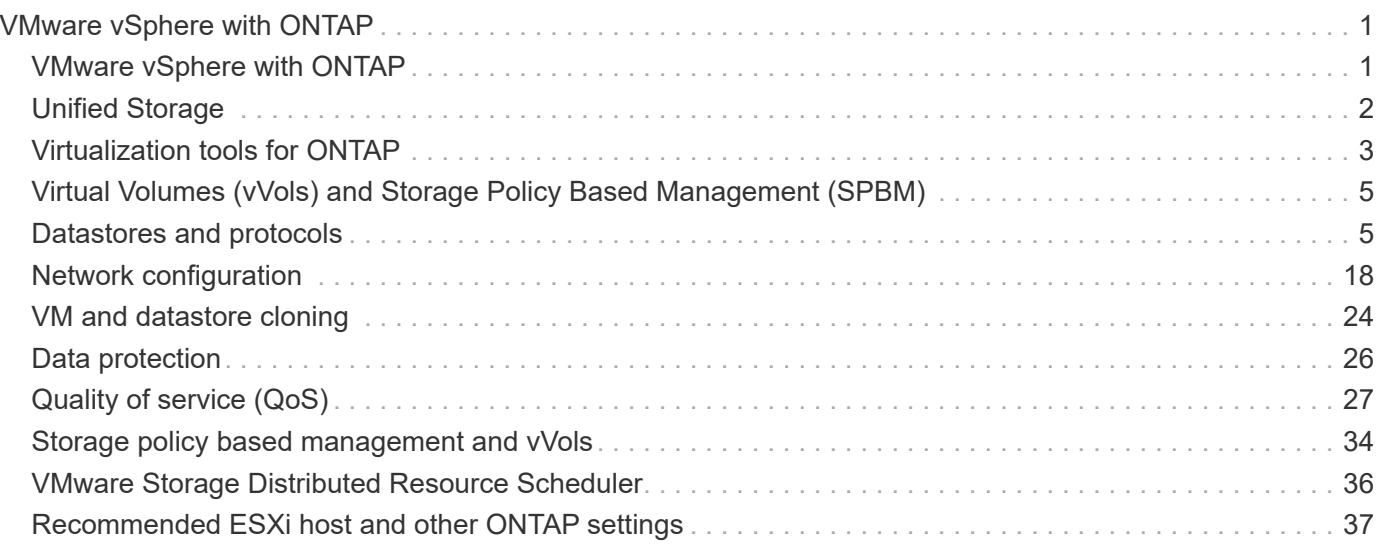

# <span id="page-2-0"></span>**VMware vSphere with ONTAP**

## <span id="page-2-1"></span>**VMware vSphere with ONTAP**

ONTAP has been a leading storage solution for VMware vSphere environments for almost two decades and continues to add innovative capabilities to simplify management while reducing costs. This document introduces the ONTAP solution for vSphere, including the latest product information and best practices, to streamline deployment, reduce risk, and simplify management.

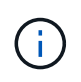

This documentation replaces previously published technical reports *TR-4597: VMware vSphere for ONTAP*

Best practices supplement other documents such as guides and compatibility lists. They are developed based on lab testing and extensive field experience by NetApp engineers and customers. They might not be the only supported practices that work in every environment, but they are generally the simplest solutions that meet the needs of most customers.

This document is focused on capabilities in recent releases of ONTAP (9.x) running on vSphere 7.0 or later. See the [NetApp Interoperability Matrix Tool](https://imt.netapp.com/matrix/#search) and [VMware Compatibility Guide](https://www.vmware.com/resources/compatibility/search.php?deviceCategory=san) for details related to specific releases.

## **Why ONTAP for vSphere?**

There are many reasons why tens of thousands of customers have selected ONTAP as their storage solution for vSphere, such as a unified storage system supporting both SAN and NAS protocols, robust data protection capabilities using space-efficient snapshots and a wealth of tools to help you manage application data. Using a storage system separate from the hypervisor allows you to offload many functions and maximize your investment in vSphere host systems. This approach not only makes sure your host resources are focused on application workloads, but it also avoids random performance effects on applications from storage operations.

Using ONTAP together with vSphere is a great combination that lets you reduce host hardware and VMware software expenses. You can also protect your data at lower cost with consistent high performance. Because virtualized workloads are mobile, you can explore different approaches using Storage vMotion to move VMs across VMFS, NFS, or vVols datastores, all on the same storage system.

Here are key factors customers value today:

- **Unified storage.** Systems running ONTAP software are unified in several significant ways. Originally this approach referred to both NAS and SAN protocols, and ONTAP continues to be a leading platform for SAN along with its original strength in NAS. In the vSphere world, this approach could also mean a unified system for virtual desktop infrastructure (VDI) together with virtual server infrastructure (VSI). Systems running ONTAP software are typically less expensive for VSI than traditional enterprise arrays and yet have advanced storage efficiency capabilities to handle VDI in the same system. ONTAP also unifies a variety of storage media, from SSDs to SATA, and can extend that easily into the cloud. There's no need to buy one flash array for performance, a SATA array for archives, and separate systems for the cloud. ONTAP ties them all together.
- **Virtual volumes and storage policy based management.** NetApp was an early design partner with VMware in the development of vSphere Virtual Volumes (vVols), providing architectural input and early support for vVols and VMware vSphere APIs for Storage Awareness (VASA). Not only did this approach bring granular VM storage management to VMFS, it also supported automation of storage provisioning

through storage policy based management. This approach allows storage architects to design storage pools with different capabilities that can be easily consumed by VM administrators. ONTAP leads the storage industry in vVol scale, supporting hundreds of thousands of vVols in a single cluster, whereas enterprise array and smaller flash array vendors support as few as several thousand vVols per array. NetApp is also driving the evolution of granular VM management with upcoming capabilities in support of vVols 3.0.

- **Storage efficiency.** Although NetApp was the first to deliver deduplication for production workloads, this innovation wasn't the first or last one in this area. It started with snapshots, a space-efficient data protection mechanism with no performance effect, along with FlexClone technology to instantly make read/write copies of VMs for production and backup use. NetApp went on to deliver inline capabilities, including deduplication, compression, and zero-block deduplication, to squeeze out the most storage from expensive SSDs. Most recently, ONTAP added the ability to pack smaller I/O operations and files into a disk block using compaction. The combination of these capabilities has resulted in customers seeing savings of up to 5:1 for VSI and up to 30:1 for VDI.
- **Hybrid cloud.** Whether used for on-premises private cloud, public cloud infrastructure, or a hybrid cloud that combines the best of both, ONTAP solutions help you build your data fabric to streamline and optimize data management. Start with high-performance all-flash systems, then couple them with either disk or cloud storage systems for data protection and cloud compute. Choose from Azure, AWS, IBM, or Google clouds to optimize costs and avoid lock-in. Leverage advanced support for OpenStack and container technologies as needed. NetApp also offers cloud-based backup (SnapMirror Cloud, Cloud Backup Service, and Cloud Sync) and storage tiering and archiving tools (FabricPool) for ONTAP to help reduce operating expenses and leverage the broad reach of the cloud.
- **And more.** Take advantage of the extreme performance of NetApp AFF A-Series arrays to accelerate your virtualized infrastructure while managing costs. Enjoy completely nondisruptive operations, from maintenance to upgrades to complete replacement of your storage system, using scale-out ONTAP clusters. Protect data at rest with NetApp encryption capabilities at no additional cost. Make sure performance meets business service levels through fine-grained quality of service capabilities. They are all part of the broad range of capabilities that come with ONTAP, the industry's leading enterprise data management software.

## <span id="page-3-0"></span>**Unified Storage**

NetApp ONTAP unifies storage through a simplified, software-defined approach for secure and efficient management, improved performance, and seamless scalability. This approach enhances data protection and enables effective use of cloud resources.

Originally this unified approach referred to supporting both NAS and SAN protocols on one storage system, and ONTAP continues to be a leading platform for SAN along with its original strength in NAS. ONTAP now also provides S3 object protocol support. Though S3 isn't used for datastores, you can use it for in-guest applications. You can learn more about the S3 protocol support in ONTAP in the [S3 configuration overview](https://docs.netapp.com/us-en/ontap/s3-config/index.html).

A storage virtual machine (SVM) is the unit of secure multi-tenancy in ONTAP. It is a logical construct allowing client access to systems running ONTAP software. SVMs can serve data concurrently through multiple data access protocols via logical interfaces (LIFs). SVMs provide file-level data access through NAS protocols, such as CIFS and NFS, and block-level data access through SAN protocols, such as iSCSI, FC/FCoE, and NVMe. SVMs can serve data to SAN and NAS clients independently at the same time, as well as with S3.

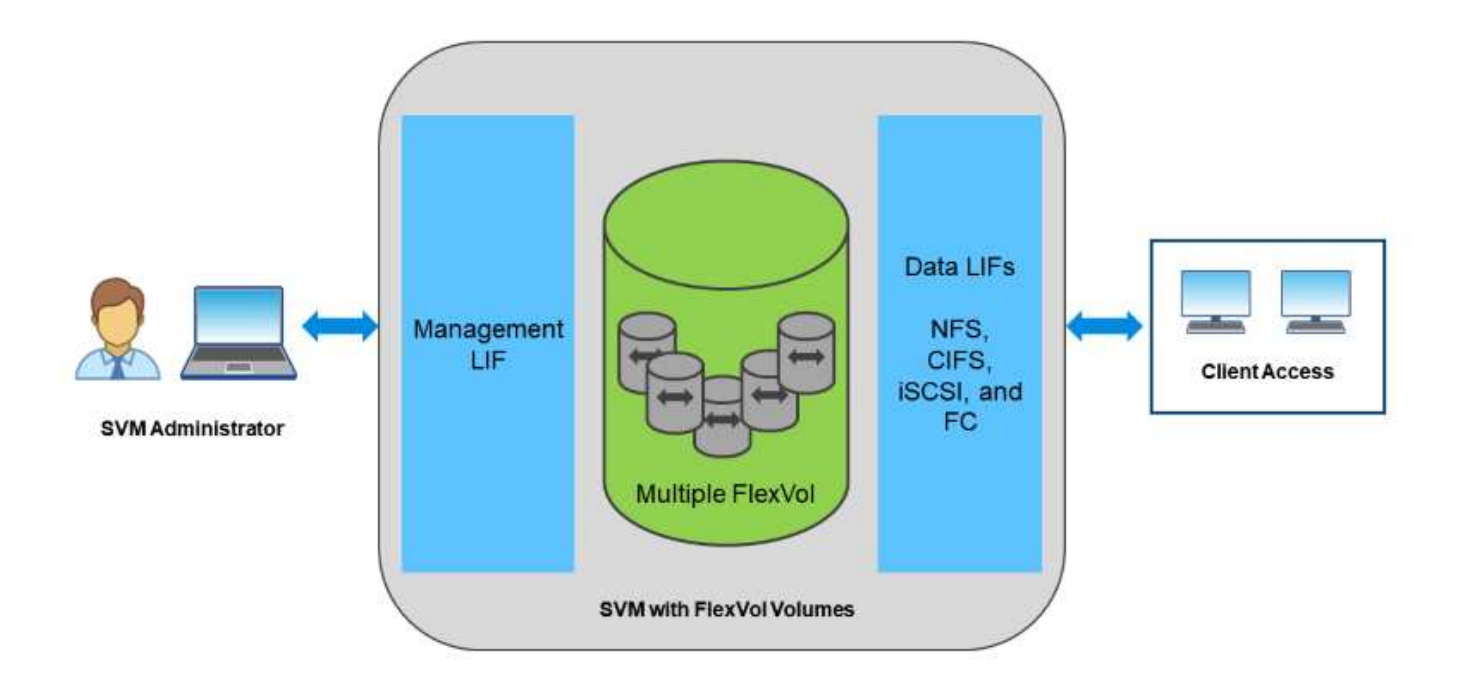

In the vSphere world, this approach could also mean a unified system for virtual desktop infrastructure (VDI) together with virtual server infrastructure (VSI). Systems running ONTAP software are typically less expensive for VSI than traditional enterprise arrays and yet have advanced storage efficiency capabilities to handle VDI in the same system. ONTAP also unifies a variety of storage media, from SSDs to SATA, and can extend that easily into the cloud. There's no need to buy one flash array for performance, a SATA array for archives, and separate systems for the cloud. ONTAP ties them all together.

**NOTE:** For more information on SVMs, unified storage and client access, see [Storage Virtualization](https://docs.netapp.com/us-en/ontap/concepts/storage-virtualization-concept.html) in the ONTAP 9 Documentation center.

## <span id="page-4-0"></span>**Virtualization tools for ONTAP**

NetApp offers several standalone software tools that can be used together with ONTAP and vSphere to manage your virtualized environment.

The following tools are included with the ONTAP license at no additional cost. See Figure 1 for a depiction of how these tools work together in your vSphere environment.

### **ONTAP tools for VMware vSphere**

ONTAP tools for VMware vSphere is a set of tools for using ONTAP storage together with vSphere. The vCenter plug-in, formerly known as the Virtual Storage Console (VSC), simplifies storage management and efficiency features, enhances availability, and reduces storage costs and operational overhead, whether you are using SAN or NAS. It uses best practices for provisioning datastores and optimizes ESXi host settings for NFS and block storage environments. For all these benefits, NetApp recommends using these ONTAP tools as a best practice when using vSphere with systems running ONTAP software. It includes a server appliance, user interface extensions for vCenter, VASA Provider, and Storage Replication Adapter. Nearly everything in ONTAP tools can be automated by using simple REST APIs, consumable by most modern automation tools.

- **vCenter UI extensions.** The ONTAP tools UI extensions simplify the job of operations teams and vCenter admins by embeding easy-to-use, context-sensitive menus for managing hosts and storage, informational portlets, and native alerting capabilities directly in the vCenter UI for streamlined workflows.
- **VASA Provider for ONTAP.** The VASA Provider for ONTAP supports the VMware vStorage APIs for Storage Awareness (VASA) framework. It is supplied as part of ONTAP tools for VMware vSphere as a single virtual appliance for ease of deployment. VASA Provider connects vCenter Server with ONTAP to aid in provisioning and monitoring VM storage. It enables VMware Virtual Volumes (vVols) support, management of storage capability profiles and individual VM vVols performance, and alarms for monitoring capacity and compliance with the profiles.
- **Storage Replication Adapter.** The SRA is used together with VMware Site Recovery Manager (SRM) to manage data replication between production and disaster recovery sites and test the DR replicas nondisruptively. It helps automate the tasks of discovery, recovery, and reprotection. It includes both an SRA server appliance and SRA adapters for the Windows SRM server and SRM appliance.

The following figure depicts ONTAP tools for vSphere.

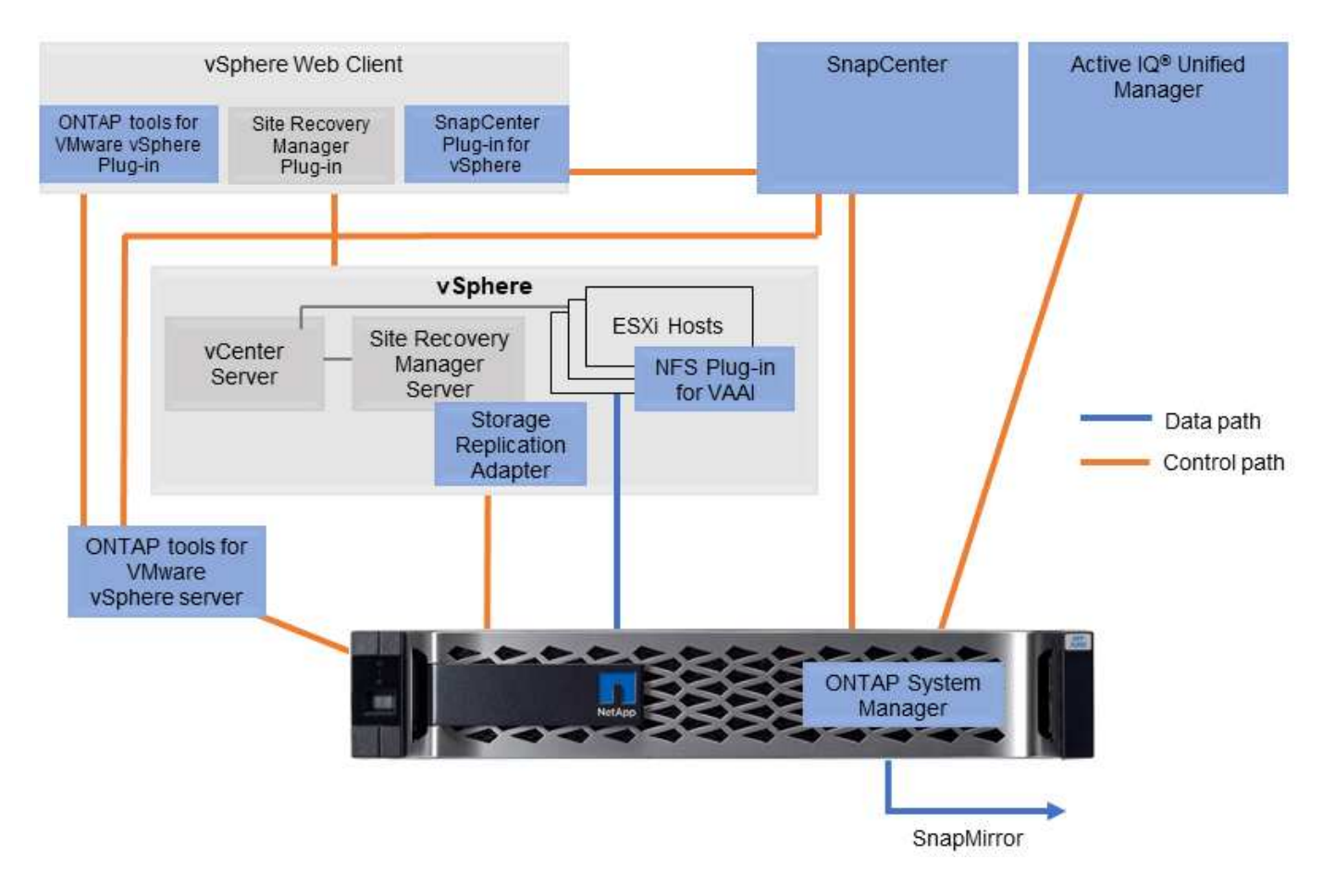

### **NFS Plug-In for VMware VAAI**

The NetApp NFS Plug-In for VMware VAAI is a plug-in for ESXi hosts that allows them to use VAAI features with NFS datastores on ONTAP. It supports copy offload for clone operations, space reservation for thick virtual disk files, and snapshot offload. Offloading copy operations to storage is not necessarily faster to complete, but it does reduce network bandwidth requirements and offloads host resources such as CPU cycles, buffers, and queues. You can use ONTAP tools for VMware vSphere to install the plug-in on ESXi hosts or, where supported, vSphere Lifecycle Manager (vLCM).

## <span id="page-6-0"></span>**Virtual Volumes (vVols) and Storage Policy Based Management (SPBM)**

NetApp was an early design partner with VMware in the development of vSphere Virtual Volumes (vVols), providing architectural input and early support for vVols and VMware vSphere APIs for Storage Awareness (VASA). Not only did this approach bring VM granular storage management to VMFS, it also supported automation of storage provisioning through Storage Policy based Management (SPBM).

SPBM provides a framework that serves as an abstraction layer between the storage services available to your virtualization environment and the provisioned storage elements via policies. This approach allows storage architects to design storage pools with different capabilities that can be easily consumed by VM administrators. Administrators can then match virtual machine workload requirements against the provisioned storage pools, allowing for granular control of various settings on a per-VM or virtual disk level.

ONTAP leads the storage industry in vVols scale, supporting hundreds of thousands of vVols in a single cluster, whereas enterprise array and smaller flash array vendors support as few as several thousand vVols per array. NetApp is also driving the evolution of VM granular management with upcoming capabilities in support of vVols 3.0.

![](_page_6_Picture_4.jpeg)

For more information on VMware vSphere Virtual Volumes, SPBM, and ONTAP, see [TR-4400:](https://docs.netapp.com/us-en/ontap-apps-dbs/vmware/vmware-vvols-overview.html) [VMware vSphere Virtual Volumes with ONTAP](https://docs.netapp.com/us-en/ontap-apps-dbs/vmware/vmware-vvols-overview.html).

## <span id="page-6-1"></span>**Datastores and protocols**

### <span id="page-6-2"></span>**vSphere datastore and protocol features overview**

Seven protocols are used to connect VMware vSphere to datastores on a system running ONTAP software:

- FCP
- FCoE
- NVMe/FC
- NVMe/TCP
- iSCSI
- NFS v3
- NFS v4.1

FCP, FCoE, NVMe/FC, NVMe/TCP, and iSCSI are block protocols that use the vSphere Virtual Machine File System (VMFS) to store VMs inside ONTAP LUNs or NVMe namespaces that are contained in an ONTAP FlexVol volume. Note that, starting from vSphere 7.0, VMware no longer supports software FCoE in production environments. NFS is a file protocol that places VMs into datastores (which are simply ONTAP volumes) without the need for VMFS. SMB (CIFS), iSCSI, NVMe/TCP, or NFS can also be used directly from a guest OS to ONTAP.

The following tables present vSphere-supported traditional datastore features with ONTAP. This information does not apply to vVols datastores, but it does generally applies to vSphere 6.x and later releases using supported ONTAP releases. You can also consult [VMware configuration maximums](https://www.vmware.com/support/pubs/) for specific vSphere

releases to confirm specific limits.

![](_page_7_Picture_283.jpeg)

The following table lists supported VMware storage-related functionalities.

![](_page_7_Picture_284.jpeg)

![](_page_8_Picture_276.jpeg)

The following table lists supported ONTAP storage management features.

![](_page_8_Picture_277.jpeg)

The following table lists supported backup features.

![](_page_8_Picture_278.jpeg)

![](_page_9_Picture_202.jpeg)

\*NetApp recommends using in-guest iSCSI for Microsoft clusters rather than multiwriter-enabled VMDKs in a VMFS datastore. This approach is fully supported by Microsoft and VMware, offers great flexibility with ONTAP (SnapMirror to ONTAP systems on-premises or in the cloud), is easy to configure and automate, and can be protected with SnapCenter. vSphere 7 adds a new clustered VMDK option. This is different from multiwriterenabled VMDKs, which requires a datastore presented via the FC protocol that has clustered VMDK support enabled. Other restrictions apply. See VMware's [Setup for Windows Server Failover Clustering](https://docs.vmware.com/en/VMware-vSphere/7.0/vsphere-esxi-vcenter-server-70-setup-wsfc.pdf) documentation for configuration guidelines.

\*\*Datastores using NVMe-oF and NFS v4.1 require vSphere replication. Array-based replication is not supported by SRM.

#### **Selecting a storage protocol**

Systems running ONTAP software support all major storage protocols, so customers can choose what is best for their environment, depending on existing and planned networking infrastructure and staff skills. NetApp testing has generally shown little difference between protocols running at similar line speeds, so it is best to focus on your network infrastructure and staff capabilities over raw protocol performance.

The following factors might be useful in considering a choice of protocol:

- **Current customer environment.** Although IT teams are generally skilled at managing Ethernet IP infrastructure, not all are skilled at managing an FC SAN fabric. However, using a general-purpose IP network that's not designed for storage traffic might not work well. Consider the networking infrastructure you have in place, any planned improvements, and the skills and availability of staff to manage them.
- **Ease of setup.** Beyond initial configuration of the FC fabric (additional switches and cabling, zoning, and the interoperability verification of HBA and firmware), block protocols also require creation and mapping of LUNs and discovery and formatting by the guest OS. After the NFS volumes are created and exported, they are mounted by the ESXi host and ready to use. NFS has no special hardware qualification or firmware to manage.
- **Ease of management.** With SAN protocols, if more space is needed, several steps are necessary, including growing a LUN, rescanning to discover the new size, and then growing the file system). Although growing a LUN is possible, reducing the size of a LUN is not, and recovering unused space can require additional effort. NFS allows easy sizing up or down, and this resizing can be automated by the storage system. SAN offers space reclamation through guest OS TRIM/UNMAP commands, allowing space from deleted files to be returned to the array. This type of space reclamation is more difficult with NFS datastores.
- **Storage space transparency.** Storage utilization is typically easier to see in NFS environments because thin provisioning returns savings immediately. Likewise, deduplication and cloning savings are immediately available for other VMs in the same datastore or for other storage system volumes. VM density is also typically greater in an NFS datastore, which can improve deduplication savings as well as reduce management costs by having fewer datastores to manage.

#### **Datastore layout**

ONTAP storage systems offer great flexibility in creating datastores for VMs and virtual disks. Although many ONTAP best practices are applied when using the VSC to provision datastores for vSphere (listed in the section [Recommended ESXi host and other ONTAP settings\)](#page-38-0), here are some additional guidelines to consider:

- Deploying vSphere with ONTAP NFS datastores results in a high-performing, easy-to-manage implementation that provides VM-to-datastore ratios that cannot be obtained with block-based storage protocols. This architecture can result in a tenfold increase in datastore density with a correlating reduction in the number of datastores. Although a larger datastore can benefit storage efficiency and provide operational benefits, consider using at least four datastores (FlexVol volumes) to store your VMs on a single ONTAP controller to get maximum performance from the hardware resources. This approach also allows you to establish datastores with different recovery policies. Some can be backed up or replicated more frequently than others based on business needs. Multiple datastores are not required with FlexGroup volumes for performance because they scale by design.
- NetApp recommends the use of FlexVol volumes for most NFS datastores. Starting with ONTAP 9.8 FlexGroup volumes are supported for use as datastores as well, and are generally recommended for certain use cases. Other ONTAP storage containers such as qtrees are not generally recommended because these are not currently supported by either ONTAP tools for VMware vSphere or the NetApp SnapCenter plugin for VMware vSphere. That being said, deploying datastores as multiple qtrees in a single volume might be useful for highly automated environments that can benefit from datastore-level quotas or VM file clones.
- A good size for a FlexVol volume datastore is around 4TB to 8TB. This size is a good balance point for performance, ease of management, and data protection. Start small (say, 4TB) and grow the datastore as needed (up to the maximum 100TB). Smaller datastores are faster to recover from backup or after a disaster and can be moved quickly across the cluster. Consider the use of ONTAP autosize to automatically grow and shrink the volume as used space changes. The ONTAP tools for VMware vSphere Datastore Provisioning Wizard use autosize by default for new datastores. Additional customization of the grow and shrink thresholds and maximum and minimum size can be done with System Manager or the command line.
- Alternately, VMFS datastores can be configured with LUNs that are accessed by FC, iSCSI, or FCoE. VMFS allows traditional LUNs to be accessed simultaneously by every ESX server in a cluster. VMFS datastores can be up to 64TB in size and consist of up to 32 2TB LUNs (VMFS 3) or a single 64TB LUN (VMFS 5). The ONTAP maximum LUN size is 16TB on most systems, and 128TB on All-SAN-Array systems. Therefore, a maximum size VMFS 5 datastore on most ONTAP systems can be created by using four 16TB LUNs. While there can be a performance benefit for high-I/O workloads with multiple LUNs (with high-end FAS or AFF systems), this benefit is offset by added management complexity to create, manage, and protect the datastore LUNs and increased availability risk. NetApp generally recommends using a single, large LUN for each datastore and only span if there is a special need to go beyond a 16TB datastore. As with NFS, consider using multiple datastores (volumes) to maximize performance on a single ONTAP controller.
- Older guest operating systems (OSs) needed alignment with the storage system for best performance and storage efficiency. However, modern vendor-supported OSs from Microsoft and Linux distributors such as Red Hat no longer require adjustments to align the file system partition with the blocks of the underlying storage system in a virtual environment. If you are using an old OS that might require alignment, search the NetApp Support Knowledgebase for articles using "VM alignment" or request a copy of TR-3747 from a NetApp sales or partner contact.
- Avoid the use of defragmentation utilities within the guest OS, as this offers no performance benefit and affects storage efficiency and snapshot space usage. Also consider turning off search indexing in the guest OS for virtual desktops.
- ONTAP has led the industry with innovative storage efficiency features, allowing you to get the most out of your usable disk space. AFF systems take this efficiency further with default inline deduplication and

compression. Data is deduplicated across all volumes in an aggregate, so you no longer need to group similar operating systems and similar applications within a single datastore to maximize savings.

- In some cases, you might not even need a datastore. For the best performance and manageability, avoid using a datastore for high-I/O applications such as databases and some applications. Instead, consider guest-owned file systems such as NFS or iSCSI file systems managed by the guest or with RDMs. For specific application guidance, see NetApp technical reports for your application. For example, [Oracle](https://docs.netapp.com/us-en/ontap-apps-dbs/oracle/oracle-overview.html) [Databases on ONTAP](https://docs.netapp.com/us-en/ontap-apps-dbs/oracle/oracle-overview.html) has a section about virtualization with helpful details.
- First Class Disks (or Improved Virtual Disks) allow for vCenter-managed disks independent of a VM with vSphere 6.5 and later. While primarily managed by API, they can be useful with vVols, especially when managed by OpenStack or Kubernetes tools. They are supported by ONTAP as well as ONTAP tools for VMware vSphere.

#### **Datastore and VM migration**

When migrating VMs from an existing datastore on another storage system to ONTAP, here are some practices to keep in mind:

- Use Storage vMotion to move the bulk of your virtual machines to ONTAP. Not only is this approach nondisruptive to running VMs, it also allows ONTAP storage efficiency features such as inline deduplication and compression to process the data as it migrates. Consider using vCenter capabilities to select multiple VMs from the inventory list and then schedule the migration (use Ctrl key while clicking Actions) at an appropriate time.
- While you could carefully plan a migration to appropriate destination datastores, it is often simpler to migrate in bulk and then organize later as needed. You might want to use this approach to guide your migration to different datastores if you have specific data protection needs, such as different Snapshot schedules.
- Most VMs and their storage may be migrated while running (hot), but migrating attached (not in datastore) storage such as ISOs, LUNs, or NFS volumes from another storage system might require cold migration.
- Virtual machines that need more careful migration include databases and applications that use attached storage. In general, consider the use of the application's tools to manage migration. For Oracle, consider using Oracle tools such as RMAN or ASM to migrate the database files. See [TR-4534](https://www.netapp.com/us/media/tr-4534.pdf) for more information. Likewise, for SQL Server, consider using either SQL Server Management Studio or NetApp tools such as SnapManager for SQL Server or SnapCenter.

#### **ONTAP tools for VMware vSphere**

The most important best practice when using vSphere with systems running ONTAP software is to install and use the ONTAP tools for VMware vSphere plug-in (formerly known as Virtual Storage Console). This vCenter plug-in simplifies storage management, enhances availability, and reduces storage costs and operational overhead, whether using SAN or NAS. It uses best practices for provisioning datastores and optimizes ESXi host settings for multipath and HBA timeouts (these are described in Appendix B). Because it's a vCenter plugin, it's available to all vSphere web clients that connect to the vCenter server.

The plug-in also helps you use other ONTAP tools in vSphere environments. It allows you to install the NFS Plug-In for VMware VAAI, which enables copy offload to ONTAP for VM cloning operations, space reservation for thick virtual disk files, and ONTAP snapshot offload.

The plug-in is also the management interface for many functions of the VASA Provider for ONTAP, supporting storage policy-based management with vVols. After ONTAP tools for VMware vSphere is registered, use it to create storage capability profiles, map them to storage, and make sure of datastore compliance with the profiles over time. The VASA Provider also provides an interface to create and manage vVol datastores.

In general, NetApp recommends using the ONTAP tools for VMware vSphere interface within vCenter to provision traditional and vVols datastores to make sure best practices are followed.

#### **General Networking**

Configuring network settings when using vSphere with systems running ONTAP software is straightforward and similar to other network configuration. Here are some things to consider:

- Separate storage network traffic from other networks. A separate network can be achieved by using a dedicated VLAN or separate switches for storage. If the storage network shares physical paths such as uplinks, you might need QoS or additional uplink ports to make sure of sufficient bandwidth. Don't connect hosts directly to storage; use switches to have redundant paths and allow VMware HA to work without intervention. See [Direct connect networking](#page-19-0) for additional information.
- Jumbo frames can be used if desired and supported by your network, especially when using iSCSI. If they are used, make sure they are configured identically on all network devices, VLANs, and so on in the path between storage and the ESXi host. Otherwise, you might see performance or connection problems. The MTU must also be set identically on the ESXi virtual switch, the VMkernel port, and also on the physical ports or interface groups of each ONTAP node.
- NetApp only recommends disabling network flow control on the cluster network ports within an ONTAP cluster. NetApp makes no other recommendations for best practices for the remaining network ports used for data traffic. You should enable or disable as necessary. See [TR-4182](http://www.netapp.com/us/media/tr-4182.pdf) for more background on flow control.
- When ESXi and ONTAP storage arrays are connected to Ethernet storage networks, NetApp recommends configuring the Ethernet ports to which these systems connect as Rapid Spanning Tree Protocol (RSTP) edge ports or by using the Cisco PortFast feature. NetApp recommends enabling the Spanning-Tree PortFast trunk feature in environments that use the Cisco PortFast feature and that have 802.1Q VLAN trunking enabled to either the ESXi server or the ONTAP storage arrays.
- NetApp recommends the following best practices for link aggregation:
	- Use switches that support link aggregation of ports on two separate switch chassis using a multichassis link aggregation group approach such as Cisco's Virtual PortChannel (vPC).
	- Disable LACP for switch ports connected to ESXi unless you are using dvSwitches 5.1 or later with LACP configured.
	- Use LACP to create link aggregates for ONTAP storage systems with dynamic multimode interface groups with port or IP hash. Refer to [Network Management](https://docs.netapp.com/us-en/ontap/networking/combine_physical_ports_to_create_interface_groups.html#dynamic-multimode-interface-group) for further guidance.
	- Use an IP hash teaming policy on ESXi when using static link aggregation (e.g., EtherChannel) and standard vSwitches, or LACP-based link aggregation with vSphere Distributed Switches. If link aggregation is not used, then use "Route based on the originating virtual port ID" instead.

The following table provides a summary of network configuration items and indicates where the settings are applied.

![](_page_12_Picture_208.jpeg)

![](_page_13_Picture_185.jpeg)

\*SVM LIFs connect to ports, interface groups, or VLAN interfaces that have VLAN, MTU, and other settings. However, the settings are not managed at the SVM level.

\*\*These devices have IP addresses of their own for management, but these addresses are not used in the context of ESXi storage networking.

## **SAN (FC, FCoE, NVMe/FC, iSCSI), RDM**

NetApp ONTAP provides enterprise-class block storage for VMware vSphere using iSCSI, Fibre Channel Protocol(FCP, or FC for short), and NVMe over Fabrics (NVMe-oF). The following are best practices for implementing block protocols for VM storage with vSphere and ONTAP.

In vSphere, there are three ways to use block storage LUNs:

- With VMFS datastores
- With raw device mapping (RDM)
- As a LUN accessed and controlled by a software initiator from a VM guest OS

VMFS is a high-performance clustered file system that provides datastores that are shared storage pools. VMFS datastores can be configured with LUNs accessed using FC, iSCSI, FCoE, or with NVMe namespaces accessed using the NVMe/FC or NVMe/TCP protocols. VMFS allows storage to be accessed simultaneously by every ESX server in a cluster. The maximum LUN size is generally 128TB beginning with ONTAP 9.12.1P2 (and earlier with ASA systems); therefore, a maximum-size VMFS 5 or 6 datastore of 64TB can be created by using a single LUN.

vSphere includes built-in support for multiple paths to storage devices, referred to as native multipathing (NMP). NMP can detect the type of storage for supported storage systems and automatically configures the NMP stack to support the capabilities of the storage system in use.

Both NMP and ONTAP support Asymmetric Logical Unit Access (ALUA) to negotiate optimized and nonoptimized paths. In ONTAP, an ALUA-optimized path follows a direct data path, using a target port on the node that hosts the LUN being accessed. ALUA is turned on by default in both vSphere and ONTAP. The NMP recognizes the ONTAP cluster as ALUA, and it uses the ALUA storage array type plug-in (VMW\_SATP\_ALUA) and selects the round robin path selection plug-in (VMW\_PSP\_RR).

ESXi 6 supports up to 256 LUNs and up to 1,024 total paths to LUNs. ESXi does not see any LUNs or paths beyond these limits. Assuming the maximum number of LUNs, the path limit allows four paths per LUN. In a larger ONTAP cluster, it is possible to reach the path limit before the LUN limit. To address this limitation, ONTAP supports selective LUN map (SLM) in release 8.3 and later.

SLM limits the nodes that advertise paths to a given LUN. It is a NetApp best practice to have at least one LIF per node per SVM and to use SLM to limit the paths advertised to the node hosting the LUN and its HA

partner. Although other paths exist, they aren't advertised by default. It is possible to modify the paths advertised with the add and remove reporting node arguments within SLM. Note that LUNs created in releases prior to 8.3 advertise all paths and need to be modified to only advertise the paths to the hosting HA pair. For more information about SLM, review section 5.9 of [TR-4080.](http://www.netapp.com/us/media/tr-4080.pdf) The previous method of portsets can also be used to further reduce the available paths for a LUN. Portsets help by reducing the number of visible paths through which initiators in an igroup can see LUNs.

- SLM is enabled by default. Unless you are using portsets, no additional configuration is required.
- For LUNs created prior to Data ONTAP 8.3, manually apply SLM by running the lun mapping removereporting-nodes command to remove the LUN reporting nodes and restrict LUN access to the LUNowning node and its HA partner.

Block protocols (iSCSI, FC, and FCoE) access LUNs by using LUN IDs and serial numbers, along with unique names. FC and FCoE use worldwide names (WWNNs and WWPNs), and iSCSI uses iSCSI qualified names (IQNs). The path to LUNs inside the storage is meaningless to the block protocols and is not presented anywhere in the protocol. Therefore, a volume that contains only LUNs does not need to be internally mounted at all, and a junction path is not needed for volumes that contain LUNs used in datastores. The NVMe subsystem in ONTAP works similarly.

Other best practices to consider:

- Make sure that a logical interface (LIF) is created for each SVM on each node in the ONTAP cluster for maximum availability and mobility. ONTAP SAN best practice is to use two physical ports and LIFs per node, one for each fabric. ALUA is used to parse paths and identify active optimized (direct) paths versus active nonoptimized paths. ALUA is used for FC, FCoE, and iSCSI.
- For iSCSI networks, use multiple VMkernel network interfaces on different network subnets with NIC teaming when multiple virtual switches are present. You can also use multiple physical NICs connected to multiple physical switches to provide HA and increased throughput. The following figure provides an example of multipath connectivity. In ONTAP, configure either a single-mode interface group for failover with two or more links that are connected to two or more switches, or use LACP or other link-aggregation technology with multimode interface groups to provide HA and the benefits of link aggregation.
- If the Challenge-Handshake Authentication Protocol (CHAP) is used in ESXi for target authentication, it must also be configured in ONTAP using the CLI (vserver iscsi security create) or with System Manager (edit Initiator Security under Storage > SVMs > SVM Settings > Protocols > iSCSI).
- Use ONTAP tools for VMware vSphere to create and manage LUNs and igroups. The plug-in automatically determines the WWPNs of servers and creates appropriate igroups. It also configures LUNs according to best practices and maps them to the correct igroups.
- Use RDMs with care because they can be more difficult to manage, and they also use paths, which are limited as described earlier. ONTAP LUNs support both [physical and virtual compatibility mode](https://kb.vmware.com/s/article/2009226) RDMs.
- For more on using NVMe/FC with vSphere 7.0, see this [ONTAP NVMe/FC Host Configuration guide](https://docs.netapp.com/us-en/ontap-sanhost/nvme_esxi_7.html) and [TR-4684](http://www.netapp.com/us/media/tr-4684.pdf).The following figure depicts multipath connectivity from a vSphere host to an ONTAP LUN.

![](_page_15_Figure_0.jpeg)

## <span id="page-15-0"></span>**NFS**

NetApp ONTAP is, among many other things, an enterprise-class scale-out NAS array. ONTAP empowers VMware vSphere with concurrent access to NFS-connected datastores from many ESXi hosts, far exceeding the limits imposed on VMFS file systems. Using NFS with vSphere provides some ease of use and storage efficiency visibility benefits, as mentioned in the [datastores](#page-6-2) section.

The following best practices are recommended when using ONTAP NFS with vSphere:

- Use a single logical interface (LIF) for each SVM on each node in the ONTAP cluster. Past recommendations of a LIF per datastore are no longer necessary. While direct access (LIF and datastore on same node) is best, don't worry about indirect access because the performance effect is generally minimal (microseconds).
- VMware has supported NFSv3 since VMware Infrastructure 3. vSphere 6.0 added support for NFSv4.1, which enables some advanced capabilities such as Kerberos security. Where NFSv3 uses client-side locking, NFSv4.1 uses server-side locking. Although an ONTAP volume can be exported through both protocols, ESXi can only mount through one protocol. This single protocol mount does not preclude other ESXi hosts from mounting the same datastore through a different version. Make sure to specify the protocol version to use when mounting so that all hosts use the same version and, therefore, the same locking style. Do not mix NFS versions across hosts. If possible, use host profiles to check compliancy.
	- Because there is no automatic datastore conversion between NFSv3 and NFSv4.1, create a new NFSv4.1 datastore and use Storage vMotion to migrate VMs to the new datastore.
	- Please refer to the NFS v4.1 Interoperability table notes in the [NetApp Interoperability Matrix tool](https://mysupport.netapp.com/matrix/) for specific ESXi patch levels required for support.
	- VMware supports nconnect with NFSv3 beginning in vSphere 8.0U2. More information on nconnect can be found at the [NFSv3 nConnect feature with NetApp and VMware](https://docs.netapp.com/us-en/netapp-solutions/virtualization/vmware-vsphere8-nfsv3-nconnect.html)
- NFS export policies are used to control access by vSphere hosts. You can use one policy with multiple volumes (datastores). With NFSv3, ESXi uses the sys (UNIX) security style and requires the root mount option to execute VMs. In ONTAP, this option is referred to as superuser, and when the superuser option is used, it is not necessary to specify the anonymous user ID. Note that export policy rules with different values for -anon and -allow-suid can cause SVM discovery problems with the ONTAP tools. Here's a sample policy:
	- Access Protocol: nfs (which includes both nfs3 and nfs4)
	- Client Match Spec: 192.168.42.21
- RO Access Rule: sys
- RW Access Rule: sys
- Anonymous UID
- Superuser: sys
- If the NetApp NFS Plug-In for VMware VAAI is used, the protocol should be set as  $nfs$  instead of  $nfs3$ when the export policy rule is created or modified. The VAAI copy offload feature requires the NFSv4 protocol to function, even if the data protocol is NFSv3. Specifying the protocol as nfs includes both the NFSv3 and NFSv4 versions.
- NFS datastore volumes are junctioned from the root volume of the SVM; therefore, ESXi must also have access to the root volume to navigate and mount datastore volumes. The export policy for the root volume, and for any other volumes in which the datastore volume's junction is nested, must include a rule or rules for the ESXi servers granting them read-only access. Here's a sample policy for the root volume, also using the VAAI plug-in:
	- Access Protocol: nfs (which includes both nfs3 and nfs4)
	- Client Match Spec: 192.168.42.21
	- RO Access Rule: sys
	- RW Access Rule: never (best security for root volume)
	- Anonymous UID
	- Superuser: sys (also required for root volume with VAAI)
- Use ONTAP tools for VMware vSphere (the most important best practice):
	- Use ONTAP tools for VMware vSphere to provision datastores because it simplifies management of export policies automatically.
	- When creating datastores for VMware clusters with the plug-in, select the cluster rather than a single ESX server. This choice triggers it to automatically mount the datastore to all hosts in the cluster.
	- Use the plug- in mount function to apply existing datastores to new servers.
	- When not using ONTAP tools for VMware vSphere, use a single export policy for all servers or for each cluster of servers where additional access control is needed.
- Although ONTAP offers a flexible volume namespace structure to arrange volumes in a tree using junctions, this approach has no value for vSphere. It creates a directory for each VM at the root of the datastore, regardless of the namespace hierarchy of the storage. Thus, the best practice is to simply mount the junction path for volumes for vSphere at the root volume of the SVM, which is how ONTAP tools for VMware vSphere provisions datastores. Not having nested junction paths also means that no volume is dependent on any volume other than the root volume and that taking a volume offline or destroying it, even intentionally, does not affect the path to other volumes.
- A block size of 4K is fine for NTFS partitions on NFS datastores. The following figure depicts connectivity from a vSphere host to an ONTAP NFS datastore.

![](_page_17_Figure_0.jpeg)

The following table lists NFS versions and supported features.

![](_page_17_Picture_147.jpeg)

### **FlexGroup volumes**

Use ONTAP and FlexGroup volumes with VMware vSphere for simple and scalable datastores that leverage the full power of an entire ONTAP cluster.

ONTAP 9.8, along with the ONTAP tools for VMware vSphere 9.8 and SnapCenter plugin for VMware 4.4 releases added support for FlexGroup volume-backed datastores in vSphere. FlexGroup volumes simplify the creation of large datastores and automatically create the necessary distributed constituent volumes across the ONTAP cluster to get the maximum performance from an ONTAP system.

Learn more about FlexGroup volumes in [FlexCache and FlexGroup volume technical reports](https://docs.netapp.com/us-en/ontap-apps-dbs/nas-containers.html).

Use FlexGroup volumes with vSphere if you require a single, scalable vSphere datastore with the power of a full ONTAP cluster, or if you have very large cloning workloads that can benefit from the new FlexGroup cloning mechanism.

#### **Copy offload**

In addition to extensive system testing with vSphere workloads, ONTAP 9.8 added a new copy offload mechanism for FlexGroup datastores. This new system uses an improved copy engine to replicate files between constituents in the background while allowing access to both source and destination. This local cache is then used to rapidly instantiate VM clones on demand.

To enable FlexGroup optimized copy offload, refer to [How to Configure ONTAP FlexGroups to allow VAAI copy](https://kb.netapp.com/onprem/ontap/dm/VAAI/How_to_Configure_ONTAP_FlexGroups_to_allow_VAAI_copy_offload) [offload](https://kb.netapp.com/onprem/ontap/dm/VAAI/How_to_Configure_ONTAP_FlexGroups_to_allow_VAAI_copy_offload)

You may find that if you use VAAI cloning, but do not clone enough to keep the cache warm, your clones may be no faster than a host-based copy. If that is the case you may tune the cache timeout to better suit your needs.

Consider the following scenario:

- You've created a new FlexGroup with 8 constituents
- The cache timeout for the new FlexGroup is set to 160 minutes

In this scenario, the first 8 clones to complete will be full copies, not local file clones. Any additional cloning of that VM before the 160-second timeout expires will use the file clone engine inside of each constituent in a round-robin fashion to create nearly immediate copies evenly distributed across the constituent volumes.

Every new clone job a volume receives resets the timeout. If a constituent volume in the example FlexGroup does not receive a clone request before the timeout, the cache for that particular VM will be cleared and the volume will need to be populated again. Also, if the source of the original clone changes (e.g., you've updated the template) then the local cache on each constituent will be invalidated to prevent any conflict. As previously stated, the cache is tunable and can be set to match the needs of your environment.

For more information on using FlexGroups with VAAI, refer to this KB article: [VAAI: How does caching work](https://kb.netapp.com/?title=onprem%2Fontap%2Fdm%2FVAAI%2FVAAI%3A_How_does_caching_work_with_FlexGroups%253F) [with FlexGroup volumes?](https://kb.netapp.com/?title=onprem%2Fontap%2Fdm%2FVAAI%2FVAAI%3A_How_does_caching_work_with_FlexGroups%253F)

In environments where you are not able to take full advantage of the FlexGroup cache, but still require rapid cross-volume cloning, consider using vVols. Cross-volume cloning with vVols is much faster than using traditional datastores, and does not rely on a cache.

#### **QoS settings**

Configuring QoS at the FlexGroup level using ONTAP System Manager or the cluster shell is supported, however it does not provide VM awareness or vCenter integration.

QoS (max/min IOPS) can be set on individual VMs or on all VMs in a datastore at that time in the vCenter UI or via REST APIs by using ONTAP tools. Setting QoS on all VMs replaces any separate per-VM settings. Settings do not extend to new or migrated VMs in the future; either set QoS on the new VMs or re-apply QoS to all VMs in the datastore.

Note that VMware vSphere treats all IO for an NFS datastore as a single queue per host, and QoS throttling on one VM can impact performance for other VMs in the same datastore. This is in contrast with vVols which can maintain their QoS policy settings if they migrate to another datastore and do not impact IO of other VMs when throttled.

#### **Metrics**

ONTAP 9.8 also added new file-based performance metrics (IOPS, throughput, and latency) for FlexGroup files, and these metrics can be viewed in the ONTAP tools for VMware vSphere dashboard and VM reports.

The ONTAP tools for VMware vSphere plug-in also allows you to set Quality of Service (QoS) rules using a combination of maximum and/or minimum IOPS. These can be set across all VMs in a datastore or individually for specific VMs.

#### **Best practices**

- Use ONTAP tools to create FlexGroup datastores to ensure your FlexGroup is created optimally and export policies are configured to match your vSphere environment. However, after creating the FlexGroup volume with ONTAP tools, you will find that all nodes in your vSphere cluster are using a single IP address to mount the datastore. This could result in a bottleneck on the network port. To avoid this problem, unmount the datastore, and then remount it using the standard vSphere datastore wizard using a round-robin DNS name that load balancing across LIFs on the SVM. After remounting, ONTAP tools will again be able to manage the datastore. If ONTAP tools isn't available, use the FlexGroup defaults and create your export policy following the guidelines in [datastores and protocols - NFS.](#page-15-0)
- When sizing a FlexGroup datastore, keep in mind that the FlexGroup consists of multiple smaller FlexVol volumes that create a larger namespace. As such, size the datastore to be at least 8x (assuming the default 8 constituents) the size of your largest VMDK file plus 10-20% unused headroom to allow for flexibility in rebalancing. For example, if you have a 6TB VMDK in your environment, size the FlexGroup datastore no smaller than 52.8TB (6x8+10%).
- VMware and NetApp support NFSv4.1 session trunking beginning with ONTAP 9.14.1. Refer to the NetApp NFS 4.1 interoperability matrix notes for specific version details. NFSv3 does not support multiple physical paths to a volume but does support nconnect beginning in vSphere 8.0U2. More information on nconnect can be found at the [NFSv3 nConnect feature with NetApp and VMware.](https://docs.netapp.com/us-en/netapp-solutions/virtualization/vmware-vsphere8-nfsv3-nconnect.html)
- Use the NFS Plug-In for VMware VAAI for copy offload. Note that while cloning is enhanced within a FlexGroup datastore, as mentioned previously, ONTAP does not provide significant performance advantages versus ESXi host copy when copying VMs between FlexVol and/or FlexGroup volumes. Therefore consider your cloning workloads when deciding to use VAAI or FlexGroups. Modifying the number of constituent volumes is one way to optimize for FlexGroup-based cloning. As is tuning the cache timeout previously mentioned.
- Use ONTAP tools for VMware vSphere 9.8 or later to monitor the performance of FlexGroup VMs using ONTAP metrics (dashboard and VM reports), and to manage QoS on individual VMs. These metrics are not currently available through ONTAP commands or APIs.
- SnapCenter Plug-In for VMware vSphere release 4.4 and later supports backup and recovery of VMs in a FlexGroup datastore on the primary storage system. SCV 4.6 adds SnapMirror support for FlexGroupbased datastores. Using array-based snapshots and replication is the most efficient way to protect your data.

## <span id="page-19-0"></span>**Network configuration**

Configuring network settings when using vSphere with systems running ONTAP software is straightforward and similar to other network configuration.

Here are some things to consider:

- Separate storage network traffic from other networks. A separate network can be achieved by using a dedicated VLAN or separate switches for storage. If the storage network shares physical paths such as uplinks, you might need QoS or additional uplink ports to make sure of sufficient bandwidth. Don't connect hosts directly to storage; use switches to have redundant paths and allow VMware HA to work without intervention. See [Direct connect networking](#page-19-0) for additional information.
- Jumbo frames can be used if desired and supported by your network, especially when using iSCSI. If they are used, make sure they are configured identically on all network devices, VLANs, and so on in the path

between storage and the ESXi host. Otherwise, you might see performance or connection problems. The MTU must also be set identically on the ESXi virtual switch, the VMkernel port, and also on the physical ports or interface groups of each ONTAP node.

- NetApp only recommends disabling network flow control on the cluster network ports within an ONTAP cluster. NetApp makes no other recommendations for best practices for the remaining network ports used for data traffic. You should enable or disable it as necessary. See [TR-4182](http://www.netapp.com/us/media/tr-4182.pdf) for more background on flow control.
- When ESXi and ONTAP storage arrays are connected to Ethernet storage networks, NetApp recommends configuring the Ethernet ports to which these systems connect as Rapid Spanning Tree Protocol (RSTP) edge ports or by using the Cisco PortFast feature. NetApp recommends enabling the Spanning-Tree PortFast trunk feature in environments that use the Cisco PortFast feature and that have 802.1Q VLAN trunking enabled to either the ESXi server or the ONTAP storage arrays.
- NetApp recommends the following best practices for link aggregation:
	- Use switches that support link aggregation of ports on two separate switch chassis using a multichassis link aggregation group approach such as Cisco's Virtual PortChannel (vPC).
	- Disable LACP for switch ports connected to ESXi unless you are using dvSwitches 5.1 or later with LACP configured.
	- Use LACP to create link aggregates for ONTAP storage systems with dynamic multimode interface groups with IP hash.
	- Use an IP hash teaming policy on ESXi.

The following table provides a summary of network configuration items and indicates where the settings are applied.

![](_page_20_Picture_220.jpeg)

\*SVM LIFs connect to ports, interface groups, or VLAN interfaces that have VLAN, MTU, and other settings. However, the settings are not managed at the SVM level.

\*\*These devices have IP addresses of their own for management, but these addresses are not used in the context of ESXi storage networking.

## **SAN (FC, FCoE, NVMe/FC, iSCSI), RDM**

In vSphere, there are three ways to use block storage LUNs:

- With VMFS datastores
- With raw device mapping (RDM)
- As a LUN accessed and controlled by a software initiator from a VM guest OS

VMFS is a high-performance clustered file system that provides datastores that are shared storage pools. VMFS datastores can be configured with LUNs that are accessed using FC, iSCSI, FCoE, or NVMe namespaces accessed by the NVMe/FC protocol. VMFS allows traditional LUNs to be accessed simultaneously by every ESX server in a cluster. The ONTAP maximum LUN size is generally 16TB; therefore, a maximum-size VMFS 5 datastore of 64TB (see the first table in this section) is created by using four 16TB LUNs (All SAN Array systems support the maximum VMFS LUN size of 64TB). Because the ONTAP LUN architecture does not have small individual queue depths, VMFS datastores in ONTAP can scale to a greater degree than with traditional array architectures in a relatively simple manner.

vSphere includes built-in support for multiple paths to storage devices, referred to as native multipathing (NMP). NMP can detect the type of storage for supported storage systems and automatically configures the NMP stack to support the capabilities of the storage system in use.

Both NMP and ONTAP support Asymmetric Logical Unit Access (ALUA) to negotiate optimized and nonoptimized paths. In ONTAP, an ALUA-optimized path follows a direct data path, using a target port on the node that hosts the LUN being accessed. ALUA is turned on by default in both vSphere and ONTAP. The NMP recognizes the ONTAP cluster as ALUA, and it uses the ALUA storage array type plug-in (VMW\_SATP\_ALUA) and selects the round-robin path selection plug-in (VMW\_PSP\_RR).

ESXi 6 supports up to 256 LUNs and up to 1,024 total paths to LUNs. Any LUNs or paths beyond these limits are not seen by ESXi. Assuming the maximum number of LUNs, the path limit allows four paths per LUN. In a larger ONTAP cluster, it is possible to reach the path limit before the LUN limit. To address this limitation, ONTAP supports selective LUN map (SLM) in release 8.3 and later.

SLM limits the nodes that advertise paths to a given LUN. It is a NetApp best practice to have at least one LIF per node per SVM and to use SLM to limit the paths advertised to the node hosting the LUN and its HA partner. Although other paths exist, they aren't advertised by default. It is possible to modify the paths advertised with the add and remove reporting node arguments within SLM. Note that LUNs created in releases before 8.3 advertise all paths and need to be modified to only advertise the paths to the hosting HA pair. For more information about SLM, review section 5.9 of [TR-4080.](http://www.netapp.com/us/media/tr-4080.pdf) The previous method of portsets can also be used to further reduce the available paths for a LUN. Portsets help by reducing the number of visible paths through which initiators in an igroup can see LUNs.

- SLM is enabled by default. Unless you are using portsets, no additional configuration is required.
- For LUNs created before Data ONTAP 8.3, manually apply SLM by running the lun mapping removereporting-nodes command to remove the LUN reporting nodes and restrict LUN access to the LUNowning node and its HA partner.

Block protocols (iSCSI, FC, and FCoE) access LUNs by using LUN IDs and serial numbers, along with unique names. FC and FCoE use worldwide names (WWNNs and WWPNs), and iSCSI uses iSCSI qualified names (IQNs). The path to LUNs inside the storage is meaningless to the block protocols and is not presented anywhere in the protocol. Therefore, a volume that contains only LUNs does not need to be internally mounted at all, and a junction path is not needed for volumes that contain LUNs used in datastores. The NVMe subsystem in ONTAP works similarly.

Other best practices to consider:

• Make sure that a logical interface (LIF) is created for each SVM on each node in the ONTAP cluster for maximum availability and mobility. ONTAP SAN best practice is to use two physical ports and LIFs per

node, one for each fabric. ALUA is used to parse paths and identify active optimized (direct) paths versus active nonoptimized paths. ALUA is used for FC, FCoE, and iSCSI.

- For iSCSI networks, use multiple VMkernel network interfaces on different network subnets with NIC teaming when multiple virtual switches are present. You can also use multiple physical NICs connected to multiple physical switches to provide HA and increased throughput. The following figure provides an example of multipath connectivity. In ONTAP, use a single-mode interface group with multiple links to different switches or LACP with multimode interface groups for high availability and link aggregation benefits.
- If the Challenge-Handshake Authentication Protocol (CHAP) is used in ESXi for target authentication, it must also be configured in ONTAP using the CLI (vserver iscsi security create) or with System Manager (edit Initiator Security under Storage > SVMs > SVM Settings > Protocols > iSCSI).
- Use ONTAP tools for VMware vSphere to create and manage LUNs and igroups. The plug-in automatically determines the WWPNs of servers and creates appropriate igroups. It also configures LUNs according to best practices and maps them to the correct igroups.
- Use RDMs with care because they can be more difficult to manage, and they also use paths, which are limited as described earlier. ONTAP LUNs support both [physical and virtual compatibility mode](https://kb.vmware.com/s/article/2009226) RDMs.
- For more on using NVMe/FC with vSphere 7.0, see this [ONTAP NVMe/FC Host Configuration guide](https://docs.netapp.com/us-en/ontap-sanhost/nvme_esxi_7.html) and [TR-4684](http://www.netapp.com/us/media/tr-4684.pdf). The following figure depicts multipath connectivity from a vSphere host to an ONTAP LUN.

![](_page_22_Picture_6.jpeg)

### **NFS**

vSphere allows customers to use enterprise-class NFS arrays to provide concurrent access to datastores to all the nodes in an ESXi cluster. As mentioned in the datastore section, there are some ease of use and storage efficiency visibility benefits when using NFS with vSphere.

The following best practices are recommended when using ONTAP NFS with vSphere:

- Use a single logical interface (LIF) for each SVM on each node in the ONTAP cluster. Past recommendations of a LIF per datastore are no longer necessary. While direct access (LIF and datastore on the same node) is best, don't worry about indirect access because the performance effect is generally minimal (microseconds).
- All versions of VMware vSphere that are currently supported can use both NFS v3 and v4.1. Official support for nconnect was added to vSphere 8.0 update 2 for NFS v3. For NFS v4.1, vSphere continues to support session trunking, Kerberos authentication, and Kerberos authentication with integrity. It's important to note that session trunking requires ONTAP 9.14.1 or a later version. You can learn more about the nconnect feature and how it improves performance at [NFSv3 nConnect feature with NetApp and VMware.](https://docs.netapp.com/us-en/netapp-solutions/virtualization/vmware-vsphere8-nfsv3-nconnect.html)

It's worth noting that NFSv3 and NFSv4.1 use different locking mechanisms. NFSv3 uses client-side locking,

while NFSv4.1 uses server-side locking. Although an ONTAP volume can be exported through both protocols, ESXi can only mount a datastore through one protocol. However, this doesn't mean that other ESXi hosts cannot mount the same datastore through a different version. To avoid any issues, it's essential to specify the protocol version to use when mounting, ensuring that all hosts use the same version and, therefore, the same locking style. It's critical to avoid mixing NFS versions across hosts. If possible, use host profiles to check compliance.

#### **Because there is no automatic datastore conversion between NFSv3 and NFSv4.1, create a new NFSv4.1 datastore and use Storage vMotion to migrate VMs to the new datastore.**

Please refer to the NFS v4.1 Interoperability table notes in the [NetApp Interoperability Matrix tool](https://mysupport.netapp.com/matrix/) for specific ESXi patch levels required for support.

\* NFS export policies are used to control access by vSphere hosts. You can use one policy with multiple volumes (datastores). With NFSv3, ESXi uses the sys (UNIX) security style and requires the root mount option to execute VMs. In ONTAP, this option is referred to as superuser, and when the superuser option is used, it is not necessary to specify the anonymous user ID. Note that export policy rules with different values for -anon and -allow-suid can cause SVM discovery problems with the ONTAP tools. Here's a sample policy:

#### **Access Protocol: nfs3**

Client Match Spec: 192.168.42.21

**RO Access Rule: sys**

RW Access Rule: sys

#### **Anonymous UID**

#### Superuser: sys

\* If the NetApp NFS Plug-In for VMware VAAI is used, the protocol should be set as nfs when the export policy rule is created or modified. The NFSv4 protocol is required for VAAI copy offload to work, and specifying the protocol as nfs automatically includes both the NFSv3 and the NFSv4 versions.

\* NFS datastore volumes are junctioned from the root volume of the SVM; therefore, ESXi must also have access to the root volume to navigate and mount datastore volumes. The export policy for the root volume, and for any other volumes in which the datastore volume's junction is nested, must include a rule or rules for the ESXi servers granting them read-only access. Here's a sample policy for the root volume, also using the VAAI plug-in:

#### **Access Protocol: nfs (which includes both nfs3 and nfs4)**

Client Match Spec: 192.168.42.21

#### **RO Access Rule: sys**

RW Access Rule: never (best security for root volume)

#### **Anonymous UID**

Superuser: sys (also required for root volume with VAAI)

\* Use ONTAP tools for VMware vSphere (the most important best practice):

#### **Use ONTAP tools for VMware vSphere to provision datastores because it simplifies the management of export policies automatically.**

When creating datastores for VMware clusters with the plug-in, select the cluster rather than a single ESX server. This choice triggers it to automatically mount the datastore to all hosts in the cluster.

#### **Use the plug-in mount function to apply existing datastores to new servers.**

When not using ONTAP tools for VMware vSphere, use a single export policy for all servers or for each cluster of servers where additional access control is needed.

\* Although ONTAP offers a flexible volume namespace structure to arrange volumes in a tree using junctions, this approach has no value for vSphere. It creates a directory for each VM at the root of the datastore, regardless of the namespace hierarchy of the storage. Thus, the best practice is to simply mount the junction path for volumes for vSphere at the root volume of the SVM, which is how ONTAP tools for VMware vSphere provisions datastores. Not having nested junction paths also means that no volume is dependent on any volume other than the root volume and that taking a volume offline or destroying it, even intentionally, does not affect the path to other volumes.

\* A block size of 4K is fine for NTFS partitions on NFS datastores. The following figure depicts connectivity from a vSphere host to an ONTAP NFS datastore.

![](_page_24_Figure_0.jpeg)

The following table lists NFS versions and supported features.

![](_page_24_Picture_144.jpeg)

### **Direct connect networking**

Storage administrators sometimes prefer to simplify their infrastructures by removing network switches from the configuration. This can be supported in some scenarios.

#### **iSCSI and NVMe/TCP**

A host using iSCSI or NVMe/TCP can be directly connected to a storage system and operate normally. The reason is pathing. Direct connections to two different storage controllers result in two independent paths for data flow. The loss of path, port, or controller does not prevent the other path from being used.

#### **NFS**

Direct-connected NFS storage can be used, but with a significant limitation - failover will not work without a significant scripting effort, which would be the responsibility of the customer.

The reason nondisruptive failover is complicated with direct-connected NFS storage is the routing that occurs on the local OS. For example, assume a host has an IP address of 192.168.1.1/24 and is directly connected to an ONTAP controller with an IP address of 192.168.1.50/24. During failover, that 192.168.1.50 address can fail over to the other controller, and it will be available to the host, but how does the host detect its presence? The original 192.168.1.1 address still exists on the host NIC that no longer connects to an operational system. Traffic destined for 192.168.1.50 would continue to be sent to an inoperable network port.

The second OS NIC could be configured as 19 2.168.1.2 and would be capable of communicating with the failed over 192.168.1.50 address, but the local routing tables would have a default of using one **and only one** address to communicate with the 192.168.1.0/24 subnet. A sysadmin could create a scripting framework that would detect a failed network connection and alter the local routing tables or bring interfaces up and down. The exact procedure would depend on the OS in use.

In practice, NetApp customers do have direct-connected NFS, but normally only for workloads where IO pauses during failovers are acceptable. When hard mounts are used, there should not be any IO errors during such pauses. The IO should hang until services are restored, either by a failback or manual intervention to move IP addresses between NICs on the host.

#### **FC Direct Connect**

It is not possible to directly connect a host to an ONTAP storage system using the FC protocol. The reason is the use of NPIV. The WWN that identifies an ONTAP FC port to the FC network uses a type of virtualization called NPIV. Any device connected to an ONTAP system must be able to recognize an NPIV WWN. There are no current HBA vendors who offer an HBA that can be installed in a host that would be able to support an NPIV target.

## <span id="page-25-0"></span>**VM and datastore cloning**

Cloning a storage object allows you to quickly create copies for further use, such as provisioning additional VMs, backup/recovery operations, and so on.

In vSphere, you can clone a VM, virtual disk, vVol, or datastore. After being cloned, the object can be further customized, often through an automated process. vSphere supports both full copy clones, as well as linked clones, where it tracks changes separately from the original object.

Linked clones are great for saving space, but they increase the amount of I/O that vSphere handles for the VM, affecting performance of that VM and perhaps the host overall. That's why NetApp customers often use storage system-based clones to get the best of both worlds: efficient use of storage and increased performance.

The following figure depicts ONTAP cloning.

![](_page_26_Figure_0.jpeg)

## NetApp FlexVol Volume

Cloning can be offloaded to systems running ONTAP software through several mechanisms, typically at the VM, vVol, or datastore level. These include the following:

- vVols using the NetApp vSphere APIs for Storage Awareness (VASA) Provider. ONTAP clones are used to support vVol snapshots managed by vCenter that are space-efficient with minimal I/O effect to create and delete them. VMs can also be cloned using vCenter, and these are also offloaded to ONTAP, whether within a single datastore/volume or between datastores/volumes.
- vSphere cloning and migration using vSphere APIs Array Integration (VAAI). VM cloning operations can be offloaded to ONTAP in both SAN and NAS environments (NetApp supplies an ESXi plug-in to enable VAAI for NFS). vSphere only offloads operations on cold (powered off) VMs in a NAS datastore, whereas operations on hot VMs (cloning and storage vMotion) are also offloaded for SAN. ONTAP uses the most efficient approach based on source, destination, and installed product licenses. This capability is also used by VMware Horizon View.
- SRA (used with VMware Site Recovery Manager). Here, clones are used to test recovery of the DR replica nondisruptively.
- Backup and recovery using NetApp tools such as SnapCenter. VM clones are used to verify backup operations as well as to mount a VM backup so that individual files can be copied.

ONTAP offloaded cloning can be invoked by VMware, NetApp, and third-party tools. Clones that are offloaded to ONTAP have several advantages. They are space-efficient in most cases, needing storage only for changes to the object; there is no additional performance effect to read and write them, and in some cases performance is improved by sharing blocks in high-speed caches. They also offload CPU cycles and network I/O from the ESXi server. Copy offload within a traditional datastore using a FlexVol volume can be fast and efficient with FlexClone licensed, but copies between FlexVol volumes might be slower. If you maintain VM templates as a source of clones, consider placing them within the datastore volume (use folders or content libraries to organize them) for fast, space efficient clones.

You can also clone a volume or LUN directly within ONTAP to clone a datastore. With NFS datastores, FlexClone technology can clone an entire volume, and the clone can be exported from ONTAP and mounted by ESXi as another datastore. For VMFS datastores, ONTAP can clone a LUN within a volume or a whole volume, including one or more LUNs within it. A LUN containing a VMFS must be mapped to an ESXi initiator group (igroup) and then resignatured by ESXi to be mounted and used as a regular datastore. For some temporary use cases, a cloned VMFS can be mounted without resignaturing. After a datastore is cloned, VMs inside it can be registered, reconfigured, and customized as if they were individually cloned VMs.

In some cases, additional licensed features can be used to enhance cloning, such as SnapRestore for backup or FlexClone. These licenses are often included in license bundles at no additional cost. A FlexClone license is required for vVol cloning operations as well as to support managed snapshots of a vVol (which are offloaded from the hypervisor to ONTAP). A FlexClone license can also improve certain VAAI-based clones when used within a datastore/volume (creates instant, space-efficient copies instead of block copies). It is also used by the SRA when testing recovery of a DR replica, and SnapCenter for clone operations and to browse backup copies to restore individual files.

## <span id="page-27-0"></span>**Data protection**

Backing up your VMs and quickly recovering them are among the great strengths of ONTAP for vSphere, and it is easy to manage this ability inside vCenter with the SnapCenter Plug-In for VMware vSphere.

Use snapshots to make quick copies of your VM or datastore without affecting performance, and then send them to a secondary system using SnapMirror for longer-term off-site data protection. This approach minimizes storage space and network bandwidth by only storing changed information.

SnapCenter allows you to create backup policies that can be applied to multiple jobs. These policies can define schedule, retention, replication, and other capabilities. They continue to allow optional selection of VMconsistent snapshots, which leverages the hypervisor's ability to quiesce I/O before taking a VMware snapshot. However, due to the performance effect of VMware snapshots, they are generally not recommended unless you need the guest file system to be quiesced. Instead, use snapshots for general protection, and use application tools such as SnapCenter plug-ins to protect transactional data such as SQL Server or Oracle. These snapshots are different from VMware (consistency) snapshots and are suitable for longer term protection. VMware snapshots are only [recommended](http://pubs.vmware.com/vsphere-65/index.jsp?topic=%2Fcom.vmware.vsphere.vm_admin.doc%2FGUID-53F65726-A23B-4CF0-A7D5-48E584B88613.html) for short term use due to performance and other effects.

These plug-ins offer extended capabilities to protect the databases in both physical and virtual environments. With vSphere, you can use them to protect SQL Server or Oracle databases where data is stored on RDM LUNs, iSCSI LUNs directly connected to the guest OS, or VMDK files on either VMFS or NFS datastores. The plug-ins allow specification of different types of database backups, supporting online or offline backup, and

protecting database files along with log files. In addition to backup and recovery, the plug-ins also support cloning of databases for development or test purposes.

![](_page_28_Figure_1.jpeg)

The following figure depicts an example of SnapCenter deployment.

For enhanced disaster recovery capabilities, consider using the NetApp SRA for ONTAP with VMware Site Recovery Manager. In addition to support for the replication of datastores to a DR site, it also enables nondisruptive testing in the DR environment by cloning the replicated datastores. Recovery from a disaster and reprotecting production after the outage has been resolved are also made easy by automation built into SRA.

Finally, for the highest level of data protection, consider a VMware vSphere Metro Storage Cluster (vMSC) configuration using NetApp MetroCluster. vMSC is a VMware-certified solution that combines synchronous replication with array-based clustering, giving the same benefits of a high-availability cluster but distributed across separate sites to protect against site disaster. NetApp MetroCluster offers cost-effective configurations for synchronous replication with transparent recovery from any single storage component failure as well as single-command recovery in the event of a site disaster. vMSC is described in greater detail in [TR-4128.](http://www.netapp.com/us/media/tr-4128.pdf)

## <span id="page-28-0"></span>**Quality of service (QoS)**

Systems running ONTAP software can use the ONTAP storage QoS feature to limit throughput in MBps and/or I/Os per second (IOPS) for different storage objects such as files, LUNs, volumes, or entire SVMs.

Throughput limits are useful in controlling unknown or test workloads before deployment to make sure they don't affect other workloads. They can also be used to constrain a bully workload after it is identified. Minimum levels of service based on IOPS are also supported to provide consistent performance for SAN objects in ONTAP 9.2 and for NAS objects in ONTAP 9.3.

With an NFS datastore, a QoS policy can be applied to the entire FlexVol volume or individual VMDK files within it. With VMFS datastores using ONTAP LUNs, the QoS policies can be applied to the FlexVol volume that contains the LUNs or individual LUNs, but not individual VMDK files because ONTAP has no awareness of the VMFS file system. When using vVols, minimum and/or maximum QoS can be set on individual VMs using the storage capability profile and VM storage policy.

The QoS maximum throughput limit on an object can be set in MBps and/or IOPS. If both are used, the first limit reached is enforced by ONTAP. A workload can contain multiple objects, and a QoS policy can be applied to one or more workloads. When a policy is applied to multiple workloads, the workloads share the total limit of the policy. Nested objects are not supported (for example, files within a volume cannot each have their own policy). QoS minimums can only be set in IOPS.

The following tools are currently available for managing ONTAP QoS policies and applying them to objects:

- ONTAP CLI
- ONTAP System Manager
- OnCommand Workflow Automation
- Active IQ Unified Manager
- NetApp PowerShell Toolkit for ONTAP
- ONTAP tools for VMware vSphere VASA Provider

To assign a QoS policy to a VMDK on NFS, note the following guidelines:

- The policy must be applied to the vmname- flat. vmdk that contains the actual virtual disk image, not the vmname. vmdk (virtual disk descriptor file) or vmname. vmx (VM descriptor file).
- Do not apply policies to other VM files such as virtual swap files (vmname.vswp).
- When using the vSphere web client to find file paths (Datastore > Files), be aware that it combines the information of the - flat. vmdk and. vmdk and simply shows one file with the name of the. vmdk but the size of the - flat. vmdk. Add -flat into the file name to get the correct path.

To assign a QoS policy to a LUN, including VMFS and RDM, the ONTAP SVM (displayed as Vserver), LUN path, and serial number can be obtained from the Storage Systems menu on the ONTAP tools for VMware vSphere home page. Select the storage system (SVM), and then Related Objects > SAN. Use this approach when specifying QoS using one of the ONTAP tools.

Maximum and minimum QoS can be easily assigned to a vVol-based VM with ONTAP tools for VMware vSphere or Virtual Storage Console 7.1 and later. When creating the storage capability profile for the vVol container, specify a max and/or min IOPS value under the performance capability and then reference this SCP with the VM's storage policy. Use this policy when creating the VM or apply the policy to an existing VM.

FlexGroup datastores offer enhanced QoS capabilities when using ONTAP tools for VMware vSphere 9.8 and later. You can easily set QoS on all VMs in a datastore or on specific VMs. See the FlexGroup section of this report for more information.

## **ONTAP QoS and VMware SIOC**

ONTAP QoS and VMware vSphere Storage I/O Control (SIOC) are complementary technologies that vSphere and storage administrators can use together to manage performance of vSphere VMs hosted on systems running ONTAP software. Each tool has its own strengths, as shown in the following table. Because of the different scopes of VMware vCenter and ONTAP, some objects can be seen and managed by one system and not the other.

![](_page_29_Picture_188.jpeg)

![](_page_30_Picture_186.jpeg)

### **VMware Storage Distributed Resource Scheduler**

VMware Storage Distributed Resource Scheduler (SDRS) is a vSphere feature that places VMs on storage based on the current I/O latency and space usage. It then moves the VM or VMDKs nondisruptively between the datastores in a datastore cluster (also referred to as a pod), selecting the best datastore in which to place the VM or VMDKs in the datastore cluster. A datastore cluster is a collection of similar datastores that are aggregated into a single unit of consumption from the vSphere administrator's perspective.

When using SDRS with ONTAP tools for VMware vSphere, you must first create a datastore with the plug-in, use vCenter to create the datastore cluster, and then add the datastore to it. After the datastore cluster is created, additional datastores can be added to the datastore cluster directly from the provisioning wizard on the Details page.

Other ONTAP best practices for SDRS include the following:

- All datastores in the cluster should use the same type of storage (such as SAS, SATA, or SSD), be either all VMFS or NFS datastores, and have the same replication and protection settings.
- Consider using SDRS in default (manual) mode. This approach allows you to review the recommendations and decide whether to apply them or not. Be aware of these effects of VMDK migrations:
	- When SDRS moves VMDKs between datastores, any space savings from ONTAP cloning or deduplication are lost. You can rerun deduplication to regain these savings.
	- After SDRS moves VMDKs, NetApp recommends recreating the snapshots at the source datastore because space is otherwise locked by the VM that was moved.
	- Moving VMDKs between datastores on the same aggregate has little benefit, and SDRS does not have visibility into other workloads that might share the aggregate.

### **Storage policy based management and vVols**

VMware vSphere APIs for Storage Awareness (VASA) make it easy for a storage administrator to configure datastores with well-defined capabilities and let the VM administrator use those whenever needed to provision VMs without having to interact with each other. It's worth taking a look at this approach to see how it can

streamline your virtualization storage operations and avoid a lot of trivial work.

Prior to VASA, VM administrators could define VM storage policies, but they had to work with the storage administrator to identify appropriate datastores, often by using documentation or naming conventions. With VASA, the storage administrator can define a range of storage capabilities, including performance, tiering, encryption, and replication. A set of capabilities for a volume or a set of volumes is called a storage capability profile (SCP).

The SCP supports minimum and/or maximum QoS for a VM's data vVols. Minimum QoS is supported only on AFF systems. ONTAP tools for VMware vSphere includes a dashboard that displays VM granular performance and logical capacity for vVols on ONTAP systems.

![](_page_31_Figure_3.jpeg)

The following figure depicts ONTAP tools for VMware vSphere 9.8 vVols dashboard.

After the storage capability profile is defined, it can be used to provision VMs using the storage policy that identifies its requirements. The mapping between the VM storage policy and the datastore storage capability profile allows vCenter to display a list of compatible datastores for selection. This approach is known as storage policy based management.

VASA provides the technology to query storage and return a set of storage capabilities to vCenter. VASA vendor providers supply the translation between the storage system APIs and constructs and the VMware APIs that are understood by vCenter. NetApp's VASA Provider for ONTAP is offered as part of the ONTAP tools for VMware vSphere appliance VM, and the vCenter plug-in provides the interface to provision and manage vVol datastores, as well as the ability to define storage capability profiles (SCPs).

ONTAP supports both VMFS and NFS vVol datastores. Using vVols with SAN datastores brings some of the benefits of NFS such as VM-level granularity. Here are some best practices to consider, and you can find additional information in [TR-4400:](https://docs.netapp.com/us-en/ontap-apps-dbs/vmware/vmware-vvols-overview.html)

• A vVol datastore can consist of multiple FlexVol volumes on multiple cluster nodes. The simplest approach is a single datastore, even when the volumes have different capabilities. SPBM makes sure that a compatible volume is used for the VM. However, the volumes must all be part of a single ONTAP SVM and accessed using a single protocol. One LIF per node for each protocol is sufficient. Avoid using multiple ONTAP releases within a single vVol datastore because the storage capabilities might vary across

releases.

- Use the ONTAP tools for VMware vSphere plug-in to create and manage vVol datastores. In addition to managing the datastore and its profile, it automatically creates a protocol endpoint to access the vVols if needed. If LUNs are used, note that LUN PEs are mapped using LUN IDs 300 and higher. Verify that the ESXi host advanced system setting Disk.MaxLUN allows a LUN ID number that is higher than 300 (the default is 1,024). Do this step by selecting the ESXi host in vCenter, then the Configure tab, and find Disk.MaxLUN in the list of Advanced System Settings.
- Do not install or migrate VASA Provider, vCenter Server (appliance or Windows based), or ONTAP tools for VMware vSphere itself onto a vVols datastore, because they are then mutually dependent, limiting your ability to manage them in the event of a power outage or other data center disruption.
- Back up the VASA Provider VM regularly. At a minimum, create hourly snapshots of the traditional datastore that contains VASA Provider. For more about protecting and recovering the VASA Provider, see this [KB article](https://kb.netapp.com/Advice_and_Troubleshooting/Data_Storage_Software/Virtual_Storage_Console_for_VMware_vSphere/Virtual_volumes%3A_Protecting_and_Recovering_the_NetApp_VASA_Provider).

The following figure shows vVols components.

![](_page_32_Figure_5.jpeg)

## **Cloud migration and backup**

Another ONTAP strength is broad support for the hybrid cloud, merging systems in your on-premises private cloud with public cloud capabilities. Here are some NetApp cloud solutions that can be used in conjunction with vSphere:

- **Cloud Volumes.** NetApp Cloud Volumes Service for Amazon Web Services or Google Cloud Platform and Azure NetApp Files for ANF provide high-performance, multi-protocol managed storage services in the leading public cloud environments. They can be used directly by VMware Cloud VM guests.
- **Cloud Volumes ONTAP.** NetApp Cloud Volumes ONTAP data management software delivers control, protection, flexibility, and efficiency to your data on your choice of cloud. Cloud Volumes ONTAP is cloudnative data management software built on ONTAP storage. Use together with Cloud Manager to deploy and manage Cloud Volumes ONTAP instances together with your on-premises ONTAP systems. Take advantage of advanced NAS and iSCSI SAN capabilities together with unified data management, including snapshots and SnapMirror replication.
- **Cloud Services.** Use Cloud Backup Service or SnapMirror Cloud to protect data from on-premises systems using public cloud storage. Cloud Sync helps migrate and keep your data in sync across NAS, object stores, and Cloud Volumes Service storage.
- **FabricPool.** FabricPool offers quick and easy tiering for ONTAP data. Cold blocks can be migrated to an object store in either public clouds or a private StorageGRID object store and are automatically recalled when the ONTAP data is accessed again. Or use the object tier as a third level of protection for data that is already managed by SnapVault. This approach can allow you to [store more snapshots of your VMs](https://www.linkedin.com/pulse/rethink-vmware-backup-again-keith-aasen/) on primary and/or secondary ONTAP storage systems.
- **ONTAP Select.** Use NetApp software-defined storage to extend your private cloud across the Internet to remote facilities and offices, where you can use ONTAP Select to support block and file services as well as the same vSphere data management capabilities you have in your enterprise data center.

When designing your VM-based applications, consider future cloud mobility. For example, rather than placing application and data files together use a separate LUN or NFS export for the data. This allows you to migrate the VM and data separately to cloud services.

## **Encryption for vSphere data**

Today, there are increasing demands to protect data at rest through encryption. Although the initial focus was on financial and healthcare information, there is growing interest in protecting all information, whether it's stored in files, databases, or other data types.

Systems running ONTAP software make it easy to protect any data with at-rest encryption. NetApp Storage Encryption (NSE) uses self-encrypting disk drives with ONTAP to protect SAN and NAS data. NetApp also offers NetApp Volume Encryption and NetApp Aggregate Encryption as a simple, software-based approach to encrypt volumes on any disk drives. This software encryption doesn't require special disk drives or external key managers and is available to ONTAP customers at no additional cost. You can upgrade and start using it without any disruption to your clients or applications, and they are validated to the FIPS 140-2 level 1 standard, including the onboard key manager.

There are several approaches for protecting the data of virtualized applications running on VMware vSphere. One approach is to protect the data with software inside the VM at the guest OS level. Newer hypervisors such as vSphere 6.5 now support encryption at the VM level as another alternative. However, NetApp software encryption is simple and easy and has these benefits:

- **No effect on the virtual server CPU.** Some virtual server environments need every available CPU cycle for their applications, yet tests have shown up to 5x CPU resources are needed with hypervisor-level encryption. Even if the encryption software supports Intel's AES-NI instruction set to offload encryption workload (as NetApp software encryption does), this approach might not be feasible due to the requirement for new CPUs that are not compatible with older servers.
- **Onboard key manager included.** NetApp software encryption includes an onboard key manager at no

additional cost, which makes it easy to get started without high-availability key management servers that are complex to purchase and use.

- **No effect on storage efficiency.** Storage efficiency techniques such as deduplication and compression are widely used today and are key to using flash disk media cost-effectively. However, encrypted data cannot typically be deduplicated or compressed. NetApp hardware and storage encryption operate at a lower level and allow full use of industry-leading NetApp storage efficiency features, unlike other approaches.
- **Easy datastore granular encryption.** With NetApp Volume Encryption, each volume gets its own AES 256-bit key. If you need to change it, you can do so with a single command. This approach is great if you have multiple tenants or need to prove independent encryption for different departments or apps. This encryption is managed at the datastore level, which is a lot easier than managing individual VMs.

It's simple to get started with software encryption. After the license is installed, simply configure the onboard key manager by specifying a passphrase and then either create a new volume or do a storage-side volume move to enable encryption. NetApp is working to add more integrated support for encryption capabilities in future releases of its VMware tools.

### **Active IQ Unified Manager**

Active IQ Unified Manager provides visibility into the VMs in your virtual infrastructure and enables monitoring and troubleshooting storage and performance issues in your virtual environment.

A typical virtual infrastructure deployment on ONTAP has various components that are spread across compute, network, and storage layers. Any performance lag in a VM application might occur due to a combination of latencies faced by the various components at the respective layers.

![](_page_34_Figure_7.jpeg)

The following screenshot shows the Active IQ Unified Manager Virtual Machines view.

Unified Manager presents the underlying sub-system of a virtual environment in a topological view for determining whether a latency issue has occurred in the compute node, network, or storage. The view also highlights the specific object that causes the performance lag for taking remedial steps and addressing the underlying issue.

The following screenshot shows the AIQUM expanded topology.

![](_page_35_Picture_62.jpeg)

## <span id="page-35-0"></span>**Storage policy based management and vVols**

VMware vSphere APIs for Storage Awareness (VASA) make it easy for a storage administrator to configure datastores with well-defined capabilities and let the VM administrator use those whenever needed to provision VMs without having to interact with each other.

It's worth taking a look at this approach to see how it can streamline your virtualization storage operations and avoid a lot of trivial work.

Prior to VASA, VM administrators could define VM storage policies, but they had to work with the storage administrator to identify appropriate datastores, often by using documentation or naming conventions. With VASA, the storage administrator can define a range of storage capabilities, including performance, tiering, encryption, and replication. A set of capabilities for a volume or a set of volumes is called a storage capability profile (SCP).

The SCP supports minimum and/or maximum QoS for a VM's data vVols. Minimum QoS is supported only on AFF systems. ONTAP tools for VMware vSphere includes a dashboard that displays VM granular performance and logical capacity for vVols on ONTAP systems.

The following figure depicts ONTAP tools for VMware vSphere 9.8 vVols dashboard.

![](_page_36_Picture_112.jpeg)

After the storage capability profile is defined, it can be used to provision VMs using the storage policy that identifies its requirements. The mapping between the VM storage policy and the datastore storage capability profile allows vCenter to display a list of compatible datastores for selection. This approach is known as storage policy based management.

VASA provides the technology to query storage and return a set of storage capabilities to vCenter. VASA vendor providers supply the translation between the storage system APIs and constructs and the VMware APIs that are understood by vCenter. NetApp's VASA Provider for ONTAP is offered as part of the ONTAP tools for VMware vSphere appliance VM, and the vCenter plug-in provides the interface to provision and manage vVol datastores, as well as the ability to define storage capability profiles (SCPs).

ONTAP supports both VMFS and NFS vVol datastores. Using vVols with SAN datastores brings some of the benefits of NFS such as VM-level granularity. Here are some best practices to consider, and you can find additional information in [TR-4400:](https://docs.netapp.com/us-en/ontap-apps-dbs/vmware/vmware-vvols-overview.html)

- A vVol datastore can consist of multiple FlexVol volumes on multiple cluster nodes. The simplest approach is a single datastore, even when the volumes have different capabilities. SPBM makes sure that a compatible volume is used for the VM. However, the volumes must all be part of a single ONTAP SVM and accessed using a single protocol. One LIF per node for each protocol is sufficient. Avoid using multiple ONTAP releases within a single vVol datastore because the storage capabilities might vary across releases.
- Use the ONTAP tools for VMware vSphere plug-in to create and manage vVol datastores. In addition to managing the datastore and its profile, it automatically creates a protocol endpoint to access the vVols if needed. If LUNs are used, note that LUN PEs are mapped using LUN IDs 300 and higher. Verify that the ESXi host advanced system setting Disk.MaxLUN allows a LUN ID number that is higher than 300 (the default is 1,024). Do this step by selecting the ESXi host in vCenter, then the Configure tab, and find Disk.MaxLUN in the list of Advanced System Settings.
- Do not install or migrate VASA Provider, vCenter Server (appliance or Windows based), or ONTAP tools for VMware vSphere itself onto a vVols datastore, because they are then mutually dependent, limiting your ability to manage them in the event of a power outage or other data center disruption.
- Back up the VASA Provider VM regularly. At a minimum, create hourly snapshots of the traditional datastore that contains VASA Provider. For more about protecting and recovering the VASA Provider, see

this [KB article](https://kb.netapp.com/Advice_and_Troubleshooting/Data_Storage_Software/Virtual_Storage_Console_for_VMware_vSphere/Virtual_volumes%3A_Protecting_and_Recovering_the_NetApp_VASA_Provider).

The following figure shows vVols components.

![](_page_37_Figure_2.jpeg)

## <span id="page-37-0"></span>**VMware Storage Distributed Resource Scheduler**

VMware Storage Distributed Resource Scheduler (SDRS) is a vSphere feature that places VMs on storage based on the current I/O latency and space usage.

It then moves the VM or VMDKs nondisruptively between the datastores in a datastore cluster (also referred to as a pod), selecting the best datastore in which to place the VM or VMDKs in the datastore cluster. A datastore cluster is a collection of similar datastores that are aggregated into a single unit of consumption from the vSphere administrator's perspective.

When using SDRS with ONTAP tools for VMware vSphere, you must first create a datastore with the plug-in, use vCenter to create the datastore cluster, and then add the datastore to it. After the datastore cluster is created, additional datastores can be added to the datastore cluster directly from the provisioning wizard on the Details page.

Other ONTAP best practices for SDRS include the following:

- All datastores in the cluster should use the same type of storage (such as SAS, SATA, or SSD), be either all VMFS or NFS datastores, and have the same replication and protection settings.
- Consider using SDRS in default (manual) mode. This approach allows you to review the recommendations and decide whether to apply them or not. Be aware of these effects of VMDK migrations:
	- When SDRS moves VMDKs between datastores, any space savings from ONTAP cloning or deduplication are lost. You can rerun deduplication to regain these savings.
	- After SDRS moves VMDKs, NetApp recommends recreating the snapshots at the source datastore because space is otherwise locked by the VM that was moved.
	- Moving VMDKs between datastores on the same aggregate has little benefit, and SDRS does not have visibility into other workloads that might share the aggregate.

## <span id="page-38-0"></span>**Recommended ESXi host and other ONTAP settings**

NetApp has developed a set of optimal ESXi host settings for both NFS and block protocols. Specific guidance is also provided for multipathing and HBA timeout settings for proper behavior with ONTAP based on NetApp and VMware internal testing.

These values are easily set using ONTAP tools for VMware vSphere: From the Summary dashboard, click Edit Settings in the Host Systems portlet or right-click the host in vCenter, then navigate to ONTAP tools > Set Recommended Values.

![](_page_38_Picture_199.jpeg)

Here are the currently recommended host settings with the 9.8-9.13 releases.

![](_page_39_Picture_192.jpeg)

![](_page_39_Picture_1.jpeg)

1 - NFS advanced configuration option MaxQueueDepth may not work as intended when using VMware vSphere ESXi 7.0.1 and VMware vSphere ESXi 7.0.2. Please reference [VMware KB](https://kb.vmware.com/s/article/86331?lang=en_US) [86331](https://kb.vmware.com/s/article/86331?lang=en_US) for more information.

ONTAP tools also specify certain default settings when creating ONTAP FlexVol volumes and LUNs:

![](_page_39_Picture_193.jpeg)

![](_page_40_Picture_103.jpeg)

## **Multipath settings for performance**

While not currently configured by available ONTAP tools, NetApp suggests these configuration options:

- In high-performance environments or when testing performance with a single LUN datastore, consider changing the load balance setting of the round-robin (VMW\_PSP\_RR) path selection policy (PSP) from the default IOPS setting of 1000 to a value of 1. See VMware KB [2069356](https://kb.vmware.com/s/article/2069356) for more info.
- In vSphere 6.7 Update 1, VMware introduced a new latency load balance mechanism for the Round Robin PSP. The new option considers I/O bandwidth and path latency when selecting the optimal path for I/O. You might benefit from using it in environments with non-equivalent path connectivity, such as cases with more network hops on one path than another, or when using a NetApp All SAN Array system. See [Path](https://docs.vmware.com/en/VMware-vSphere/7.0/com.vmware.vsphere.storage.doc/GUID-B7AD0CA0-CBE2-4DB4-A22C-AD323226A257.html?hWord=N4IghgNiBcIA4Gc4AIJgC4FMB2BjAniAL5A) [Selection Plug-Ins and Policies](https://docs.vmware.com/en/VMware-vSphere/7.0/com.vmware.vsphere.storage.doc/GUID-B7AD0CA0-CBE2-4DB4-A22C-AD323226A257.html?hWord=N4IghgNiBcIA4Gc4AIJgC4FMB2BjAniAL5A) for more information.

### **Additional documentation**

For FCP and iSCSI with vSphere 7, more details can be found at [Use VMware vSphere 7.x with ONTAP](https://docs.netapp.com/us-en/ontap-sanhost/hu_vsphere_7.html) For FCP and iSCSI with vSphere 8, more details can be found at [Use VMware vSphere 8.x with ONTAP](https://docs.netapp.com/us-en/ontap-sanhost/hu_vsphere_8.html) For NVMe-oF with vSphere 7, more details can be found at [For NVMe-oF, more details can be found at NVMe](https://docs.netapp.com/us-en/ontap-sanhost/nvme_esxi_7.html)[oF Host Configuration for ESXi 7.x with ONTAP](https://docs.netapp.com/us-en/ontap-sanhost/nvme_esxi_7.html)

For NVMe-oF with vSphere 8, more details can be found at [For NVMe-oF, more details can be found at NVMe](https://docs.netapp.com/us-en/ontap-sanhost/nvme_esxi_8.html)[oF Host Configuration for ESXi 8.x with ONTAP](https://docs.netapp.com/us-en/ontap-sanhost/nvme_esxi_8.html)

#### **Copyright information**

Copyright © 2024 NetApp, Inc. All Rights Reserved. Printed in the U.S. No part of this document covered by copyright may be reproduced in any form or by any means—graphic, electronic, or mechanical, including photocopying, recording, taping, or storage in an electronic retrieval system—without prior written permission of the copyright owner.

Software derived from copyrighted NetApp material is subject to the following license and disclaimer:

THIS SOFTWARE IS PROVIDED BY NETAPP "AS IS" AND WITHOUT ANY EXPRESS OR IMPLIED WARRANTIES, INCLUDING, BUT NOT LIMITED TO, THE IMPLIED WARRANTIES OF MERCHANTABILITY AND FITNESS FOR A PARTICULAR PURPOSE, WHICH ARE HEREBY DISCLAIMED. IN NO EVENT SHALL NETAPP BE LIABLE FOR ANY DIRECT, INDIRECT, INCIDENTAL, SPECIAL, EXEMPLARY, OR CONSEQUENTIAL DAMAGES (INCLUDING, BUT NOT LIMITED TO, PROCUREMENT OF SUBSTITUTE GOODS OR SERVICES; LOSS OF USE, DATA, OR PROFITS; OR BUSINESS INTERRUPTION) HOWEVER CAUSED AND ON ANY THEORY OF LIABILITY, WHETHER IN CONTRACT, STRICT LIABILITY, OR TORT (INCLUDING NEGLIGENCE OR OTHERWISE) ARISING IN ANY WAY OUT OF THE USE OF THIS SOFTWARE, EVEN IF ADVISED OF THE POSSIBILITY OF SUCH DAMAGE.

NetApp reserves the right to change any products described herein at any time, and without notice. NetApp assumes no responsibility or liability arising from the use of products described herein, except as expressly agreed to in writing by NetApp. The use or purchase of this product does not convey a license under any patent rights, trademark rights, or any other intellectual property rights of NetApp.

The product described in this manual may be protected by one or more U.S. patents, foreign patents, or pending applications.

LIMITED RIGHTS LEGEND: Use, duplication, or disclosure by the government is subject to restrictions as set forth in subparagraph (b)(3) of the Rights in Technical Data -Noncommercial Items at DFARS 252.227-7013 (FEB 2014) and FAR 52.227-19 (DEC 2007).

Data contained herein pertains to a commercial product and/or commercial service (as defined in FAR 2.101) and is proprietary to NetApp, Inc. All NetApp technical data and computer software provided under this Agreement is commercial in nature and developed solely at private expense. The U.S. Government has a nonexclusive, non-transferrable, nonsublicensable, worldwide, limited irrevocable license to use the Data only in connection with and in support of the U.S. Government contract under which the Data was delivered. Except as provided herein, the Data may not be used, disclosed, reproduced, modified, performed, or displayed without the prior written approval of NetApp, Inc. United States Government license rights for the Department of Defense are limited to those rights identified in DFARS clause 252.227-7015(b) (FEB 2014).

#### **Trademark information**

NETAPP, the NETAPP logo, and the marks listed at<http://www.netapp.com/TM>are trademarks of NetApp, Inc. Other company and product names may be trademarks of their respective owners.